## YA-NewsWatcher and Binary Posting

Yet Another NewsWatcher adds a new feature to NewsWatcher: transparent support for binary posting.

A file icon button is added to message windows, to the right of the "send to self" button. Clicking on it elicits the "Attached File Settings" dialog, used to choose a single file to attach to your post, set the encoding method, and determine how the binary file will be segmented into multiple parts. Clicking on the Send button causes the selected file to be (optionally) uuencoded, split into several sections, and sent. The keyboard shortcut for clicking on the file icon is Command-4 (just as Command-1,2,3 are shortcuts for the first three icon buttons). If the option key is held down when clicking on Send, etc. a dialog appears allowing just a range of sections to be sent. This is useful when reposting, as only the bad sections need to be re-sent (assuming that the encoding kind and section size are not changed).

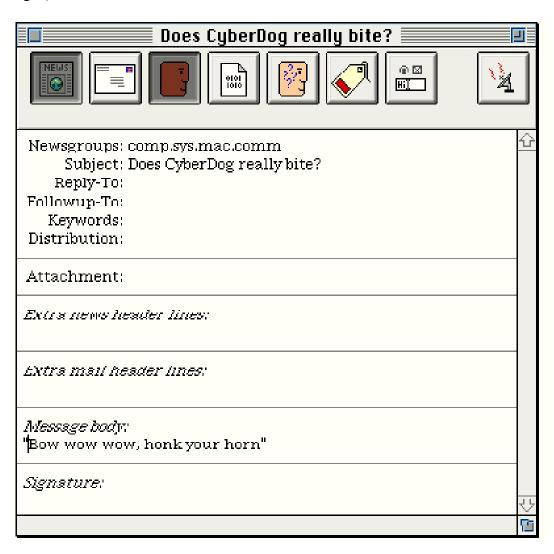

| Attached File Settings                              |                                                     |
|-----------------------------------------------------|-----------------------------------------------------|
| YA-Base64 1.2.2.sit                                 | Set                                                 |
| News Part Size in kB: 128 News Encoding: UUEncode ▼ | Mail Part Size in kB: 30  Mail Encoding: UUEncode ▼ |
| Remove Attachment                                   | Cancel OK                                           |

Related to this, there are four new preference items, under "Message Files" (which was formerly named "Saving Messages" in John Norstad's version). "News part size in kB" lets you set a default value for the approximate size in kB of each section of the file being posted. "Mail part size in kB" does the same for files being emailed. Values of about 32 to 64 are reasonable. The actual number of bytes in the section will be somewhat greater, since this number does not include the header lines or any of the additional lines required to mark the start and end of segments, the encoding method, etc. Please also note that temporary system memory is used when posting files. The amount of memory required is somewhat greater than the value entered in the two "part size in kB" boxes. Using temporary memory means that you do not have to increase the memory partition of Yet Another NewsWatcher in order to send large files. In fact, since increasing the memory partition reduces the amount of memory available to the system and other applications, it reduces the amount of temporary memory available for sending attached files.

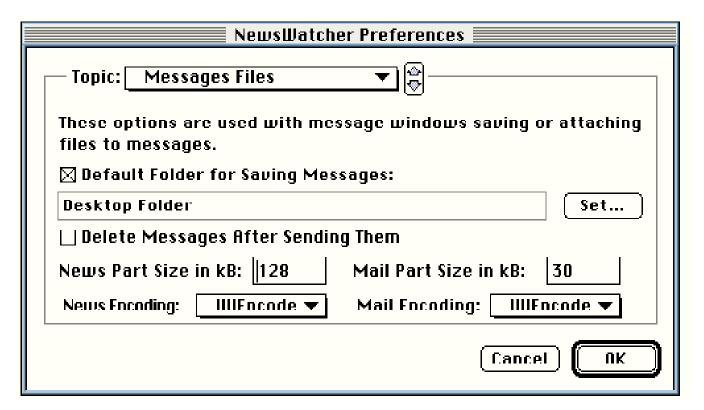

The two other popup menus, labeled "News encoding:" and "Mail encoding:" permit you to specify a default method for how the attached file will be encoded before posting. As noted above, these popup menus also appear in the dialog used to select a file attachment, allowing the default value to be overridden for a particular post. The available options are unencoding (the standard internet encoding method), binhexing (appropriate for Macintosh files) and none (for plain text files).

Generally uuencoding should be used for binary posts to non-Macintosh binary newsgroups, and for binary email to non-Macintosh users. BinHex encoding may be used to email a Mac file to another Mac-using friend, or to post a Mac file to a Mac-only binary newsgroup. No encoding should be used to post or email long pure-text files.

Note that the wrap checkbox in the Message Options dialog affects how unencoded binary posts are handled. If it's checked, then the file's text will be wrapped to 80 columns. If it's not, the file's text will still be wrapped to 1000 columns (which was chosen because that's the guaranteed lower limit for maximum line lengths for mail servers).

The name of the file, and the part number, will be prepended to whatever subject line you entered in the message window. For example:

Subject: My test post

would become when sent:

Subject: -Jupiter.gif [0/1] My test post

etc. if you were posting a file named Jupiter.gif. The text entered in the body of the message window becomes the descriptive information supplied in part 0 of the binary post. If you are posting a file to usenet, you must enter at least a single sentence description of the file being posted. Note that three or four words do not a sentence make. If you attempt to skip this act of consideration to others, an alert is displayed asking that you enter a description in the part 0 message body. If you are only emailing an attached file you may omit the part 0 description. If the part 0 description is empty it is not sent. You always need to supply a part 0 description for binary posts.